berücksichtigen.

werden.

Richtlinien entstehen.

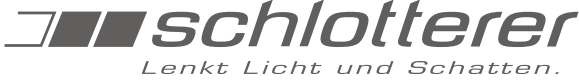

### **Anleitung an Elektriker übergeben !**

#### **Anleitung an Elektriker übergeben !**

# **1. Haftung**

**ACHTUNG:** Wichtige Ausführungshinweise und Funktionen aus der Originalanleitung! Alle Hinweise beachten! Eine falsche Ausführung kann zur Zerstörung des Antriebs und der Schaltereinrichtung führen.

#### **2. Grundsätzliches**

Weiterführende technische Details zu Netzanschluss /Verdrahtung, Schaltern, Tastern, Steuerungen, Funkbetrieben, etc. sind von den Eigenheiten der jeweiligen Bedienungsteile abhängig. Informationen dazu liegen den jeweiligen Unterlagen/Beipacktexten dieser Bedienteile bei.

**Für die Einhaltung der Länderspezifischen Vorschriften, die fachgerechte Auswahl und Installation der Leitung, ist die ausführende Elektrofachkraft verantwortlich.**

1.1 Anleitung vor der Montage lesen und in der angeführten Reihenfolge

4 verschiedene Varianten der Endlageneinstellung hat.

1.5 Die Maximale Kabellänge zwischen Motor und Taster beträgt 50m. Bei Kabellängen über 50m müssen Trennrelais verwendet werden.

1.2 Der Hersteller übernimmt keine Haftung für Fehler, welche durch unsachgemäße Lagerung, Montage, Handhabung sowie Nichtbeachtung dieser Anleitungen und

In dem erworbenen Rollladenelement ist ein elektronischer Motor verbaut, welcher

1.3 Die Elementmontage darf nur von dafür qualifizierten Monteuren durchgeführt

1.4 Empfohlen: . . . dass sich der Fachhändler/Montagebetrieb die Übergabe der

1.6 Diese Anleitung gilt insbesondere für Erstanschlüsse mit Verwendung eines Montagekabels von Schlotterer und zur Durchführung der Probeläufe.

#### **3. Elektrischer Anschluss**

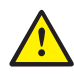

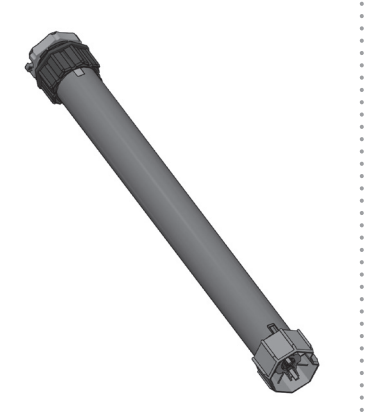

Weitere Infos rund um das Thema Motoren finden Sie unter www.schlotterer.com

- 3.1 Spannungsversorgung unterbrechen!
- 3.2 Den Antrieb gemäß den Angaben in der Tabelle anschließen.

Bedienungsanleitung schriftlich bestätigen lässt.

- 3.3 Anschluss des Motors niemals unter Spannung! Gefahr durch Stromschlag!
- 3.4 Der Anschluss des Elektroantriebes darf nur durch eine hierfür befugte Person, z.B. dem konzessionierten Elektriker, durchgeführt werden.

#### **Achtung:**

Es dürfen keine Installationsschalter zur Steuerung eingesetzt werden, die einen gleichzeitigen **AUF** und **AB**-Befehl ermöglichen. Die Umschaltzeit bei Laufrichtungswechsel muss

mindestens 0,5Sekunden betragen.

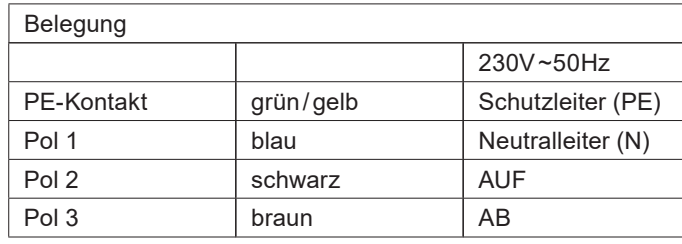

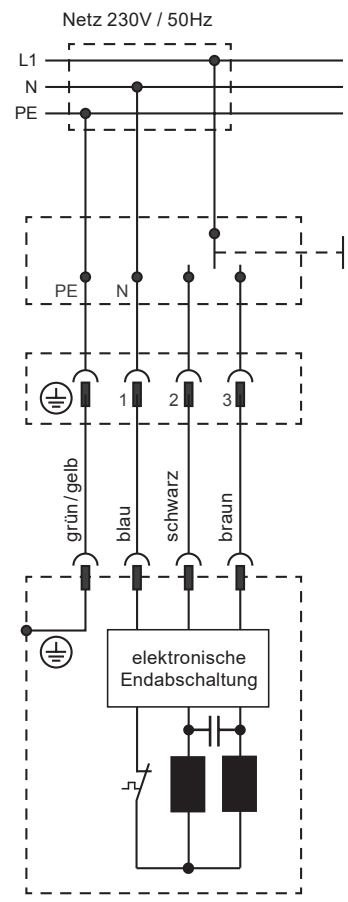

# **THE schlotterer**

#### **4. Allgemeines Wichtige Hinweise**

Bei Verlängerung, Netz unterbrechen!

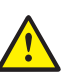

Nachfolgende Hinweise für den Probelauf beachten!

#### **5. Funktionstest - Probelauf**

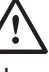

Keine Gewalt anwenden, da die Funktion sonst nachhaltig beschädigt werden kann !

- 4.1 Bei Verwendung von Steuerungen unbedingt beachten:
	- Vor Anschluss an die Steuerungen unbedingt einen Probelauf mit jedem einzelnen Behang ohne Anschluss an diese Steuerungsanlagen durchführen. Sollte es später zu Problemen kommen, so ist leicht nachzuweisen, dass der Behang ohne Steuerungsanschluss problemlos funktioniert hat und mögliche Fehler mit großer Sicherheit nicht im Bereich des Motors selbst liegen.
- 4.2 Trotz ab Werk vormontierter Behang-Elemente einen Probelauf nach der Montage durchführen. Nachfolgende Hinweise für den Probelauf beachten!
- 5.1 Ein Original-Probekabel mit entsprechenden Druckknöpfen verwenden. Darauf achten, dass sich während des Probelaufs keine Personen im Gefahrenbereich befinden. Den Probelauf nur mit Sichtkontakt zum Behang durchführen.
- 5.2 Mindestens zwei vollständige Probefahrten in **AUF-** und **AB**-Richtung durchführen.
- 5.3 Nach Anschluss des Probekabels an das Stromnetz den Behang vorsichtig abfahren und schließen.
- 5.4 Allfällige Klebestreifen, Transportsicherungen und andere Hindernisse entfernen.
- 5.5 Probelauf immer nur mit einem Motor.
- 5.6 Beachten, dass durch den Transport vom Werk zur Baustelle der Behang im Kasten seitlich verschoben sein kann. Vorsicht beim ersten Ablaufen des Rollladens ! Allenfalls Lamellen händisch in den Führungsschienen einrichten.
- 5.7 Bei diesen Lernfahrten fährt der Motor stark gegen den unteren und oberen Endschlag.
- 5.8 Überprüfen, ob der Behang funktionsgerecht innerhalb der Führungsschienen eingefädelt ist und frei laufen kann..
- 5.9 Jeder Motor besitzt einen Überhitzungsschutz (Wärmethermostat), der den Antrieb bei zu großer Belastung abschaltet. Dies kann bereits beim Probelauf nach ca. 5 minütigem aufeinanderfolgenden Auf- und Abfahren eines Behanges vorkommen. Nach einer Abkühlungsphase von ca.10 bis 15 Minuten ist der Motor wieder betriebsbereit.

#### **6. Informationen für den Elektriker**

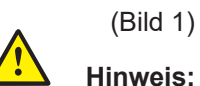

Ist eine Automatik-Steuerung mit Niederspannung vorgesehen, so sind für die Steuerleitungen getrennte Leerrohre vorzusehen.

- 6.1 Leerverrohrung raumseitig abdichten!
- 6.2 Leerverrohrung: Unbedingt Leerrohre in den Kabelaustritt am Raffstorekasten führen. Bei Schäden am Motor (z.B. durch Blitzschlag) muss bei Motorausbau das Kabel herausgezogen werden. Bei Verwendung von Steuergeräten im zentralen Schaltschrank ist in der Nähe des Elements eine Dose mit zugänglicher Klemmstelle zu setzen.

<span id="page-1-0"></span>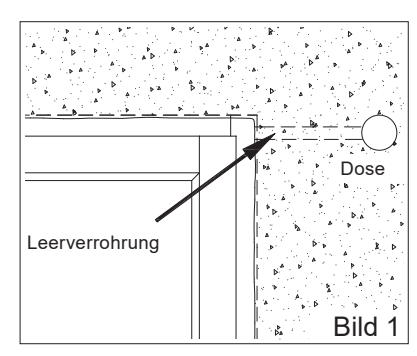

6.3 Den Anschluss des Motors NIEMALS unter Spannung durchführen! Das Motorkabel ist vor Anschluss auf eventuelle Beschädigungen durch den Transport zu prüfen. Querschnitt der Netzleitung mind. 1,5mm².

# **THE schlotterer**

- 6.4 Wird das Motorkabel gekürzt, sind an der Klemmstelle unbedingt Aderendhülsen zu verwenden.
- 6.5 Jeder Antrieb besitzt einen Überhitzungsschutz (Wärmethermostat), der den Behangmotor bei zu großer Belastung abschaltet (z.B. bei zu langer Einschaltdauer).
- 6.6 Anschlussbeispiele eines Motors (siehe Seite 1).
- 6.7 Schalter, Taster und Automatik-Steuergeräte müssen eine Verzögerungssperre von mind. 0,5 Sek. besitzen. Eine Mindestschaltimpulsdauer von 0,5Sek muss gegeben sein und die **AUF** und **AB** Relais müssen bei Steuergeräten gegenseitig verriegelt sein. Die Steuerzeit muss wesentlich länger sein als die Fahrtzeit des jeweiligen Elements, dadurch wird die Restspannung im Motor abgebaut und der Kondensator geschützt. Diese Umschaltzeit besonders bei Bus-Steuerungen beachten!
- 6.8 Nur mechanisch gegenverriegelte Schalter und Taster bzw. elektronisch verriegelte Steuergeräte wie Jalousietaster verwenden.
- 7.1 In den Motoren ist eine Elektronik eingebaut, die automatisch erkennt, wenn der Behang sich an der OBEREN oder UNTEREN Endpunktposition befindet. Der Antrieb erkennt auch Hindernisse während des Auf- und Ablaufens (z.B. festgefrorene Panzer oder z.B. einen Gartenstuhl unter dem Behang).

Achtung: Damit die automatische Erkennung richtig funktioniert, muss der OBERE und UNTERE Endpunkt richtig eingespeichert sein!

- 7.2 Vier Varianten von Endlageneinstellung:
- 7.2.1 Das Ändern/Löschen der Endlagen erfolgt durch die neue Programmierung der Endlagen.

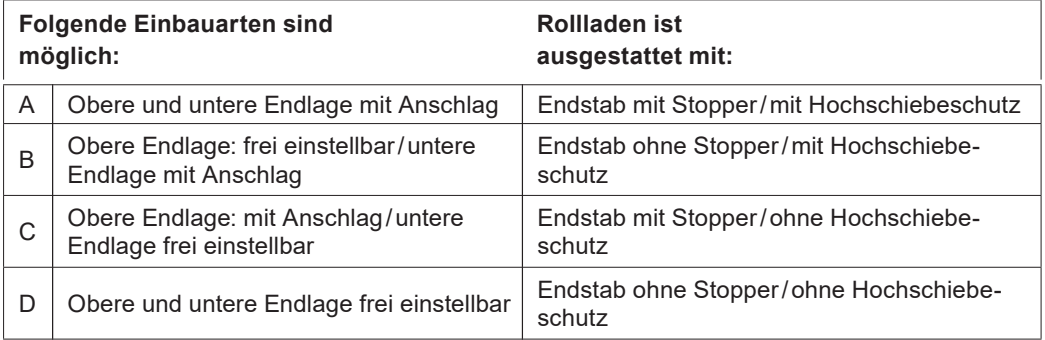

#### **7.3 Variante A: Obere und untere Endlage mit Anschlag**

- 7.3.1 Zum Aufrufen des Endlagenlernmodus PROG-Taste oder **AUF-** und **AB**-Taste gleichzeitig drücken bis der Motor bestätigt (1 x "Klack-Klack"). Der Lernmodus wird bei jedem Fahrbefehl durch Rucken (Start-Stopp-Start) angezeigt.
- 7.3.2 Obere Endlage: Mit der **AUF-** oder **AB**-Taste den Behang verfahren, bis der Behang den oberen Anschlag erreicht hat und der Motor selbsttätig abschaltet. Die obere Endlage ist nun gespeichert
- 7.3.3 Untere Endlage: Mit der **AUF-** oder **AB**-Taste den Behang verfahren, bis der Behang den unteren Anschlag erreicht hat und der Motor selbsttätig abschaltet. Die untere Endlage ist nun gespeichert.
- 7.3.4 Die Programmierung ist abgeschlossen und der Motor hat in den Normalbetrieb gewechselt.

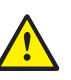

Motoren dürfen unter keinen Umständen mit Endschalter-Motoren oder mit anderen elektronischen Motoren parallel angeschlossen werden.

#### **7. Anleitung Solidline Easy**

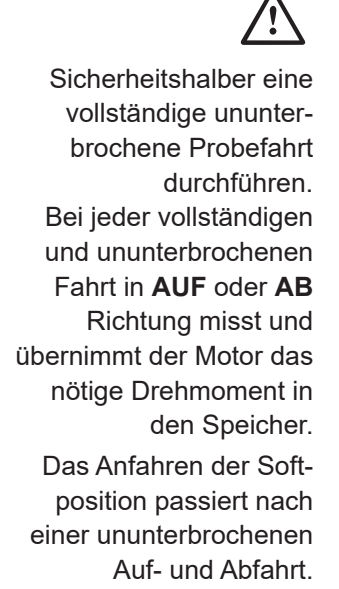

**THE schlotterer Format** 

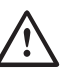

Änderungen an der Behanghöhe oder die Wahl eines anderen unteren Endpunktes können eine spätere Neuprogrammierung des Motors erfordern.

#### **7.4 Variante B: Obere Endlage frei einstellbar/untere Endlage mit Anschlag**

- 7.4.1 Zum Aufrufen des Endlagenlernmodus PROG-Taste oder **AUF-** und **AB**-Taste gleichzeitig drücken bis der Motor bestätigt (1 x "Klack-Klack"). Der Lernmodus wird bei jedem Fahrbefehl durch Rucken (Start-Stopp-Start) angezeigt.
- 7.4.2 Obere Endlage: Mit der **AUF-** oder **AB**-Taste den Behang verfahren, bis der Behang die gewünschte obere Endlage erreicht hat. Korrekturen mit **AUF-** bzw. **AB**-Taste sind möglich. PROG-Taste oder **AUF-** und **AB**-Taste gleichzeitig drücken bis der Motor bestätigt (2 x "Klack-Klack"). Die obere Endlage ist nun gespeichert.
- 7.4.3 Untere Endlage: Mit der **AUF-** oder **AB**-Taste den Behang verfahren, bis der Behang den unteren Anschlag erreicht hat und der Motor selbsttätig abschaltet. Die untere Endlage ist nun gespeichert.
- 7.4.4 Die Programmierung ist abgeschlossen und der Motor hat in den Normalbetrieb gewechselt.

#### **7.5 Variante C: Obere Endlage mit Anschlag/untere Endlage frei einstellbar**

- 7.5.1 Zum Aufrufen des Endlagenlernmodus PROG-Taste oder **AUF-** und **AB**-Taste gleichzeitig drücken bis der Motor bestätigt (1 x "Klack-Klack"). Der Lernmodus wird bei jedem Fahrbefehl durch Rucken (Start-Stopp-Start) angezeigt.
- 7.5.2 Obere Endlage: Mit der **AUF-** oder **AB**-Taste den Behang verfahren, bis der Behang den oberen Anschlag erreicht hat und der Motor selbsttätig abschaltet. Die obere Endlage ist nun gespeichert.
- 7.5.3 Untere Endlage: Mit der **AUF-** oder **AB**-Taste den Behang verfahren, bis der Behang die gewünschte untere Endlage erreicht hat. Korrekturen mit **AUF-** bzw. **AB**-Taste sind möglich. PROG-Taste oder **AUF-** und **AB**-Taste gleichzeitig drücken bis der Motor bestätigt (3 x "Klack-Klack"). Die untere Endlage ist nun gespeichert.
- 7.5.4 Die Programmierung ist abgeschlossen und der Motor hat in den Normalbetrieb gewechselt.

#### **7.6 Variante D: Obere Endlage und untere Endlage frei einstellbar**

- 7.6.1 Zum Aufrufen des Endlagenlernmodus PROG-Taste oder **AUF-** und **AB**-Taste gleichzeitig drücken bis der Motor bestätigt (1 x "Klack-Klack"). Der Lernmodus wird bei jedem Fahrbefehl durch Rucken (Start-Stopp-Start) angezeigt.
- 7.6.2 Obere Endlage: Mit der **AUF-** oder **AB**-Taste den Behang verfahren, bis der Behang die gewünschte obere Endlage erreicht hat. Korrekturen mit **AUF-** bzw. **AB**-Taste sind möglich. PROG-Taste oder **AUF-** und **AB**-Taste gleichzeitig drücken bis der Motor bestätigt (2 x "Klack-Klack"). Die obere Endlage ist nun gespeichert.
- 7.6.3 Untere Endlage: Mit der **AUF-** oder **AB**-Taste den Behang verfahren, bis der Behang die gewünschte untere Endlage erreicht hat. Korrekturen mit **AUF-** bzw. **AB**-Taste sind möglich. PROG-Taste oder **AUF-** und **AB**-Taste gleichzeitig drücken bis der Motor bestätigt (3 x "Klack-Klack"). Die untere Endlage ist nun gespeichert.
- 7.6.4 Die Programmierung ist abgeschlossen und der Motor hat in den Normalbetrieb gewechselt.